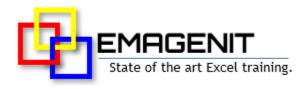

### Beginning Excel VBA for Business and Industry

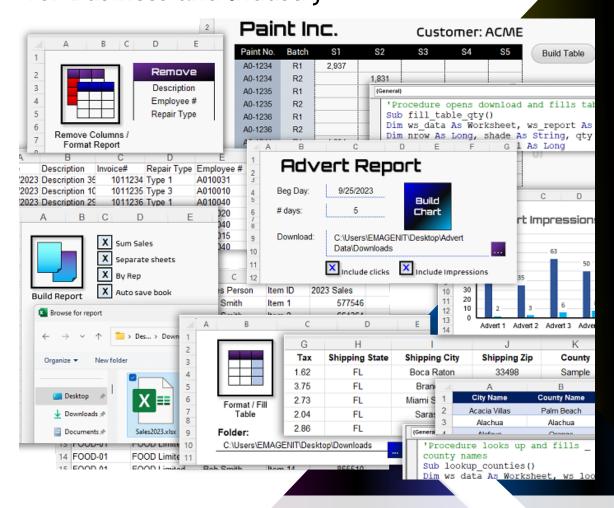

Automate your time consuming, repetitive Excel tasks with the click of a button. Learn to build time-saving Excel VBA tools that perform common data processing, calculation, and formatting tasks in seconds.

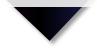

www.emagenit.com >

### How our class can help you.

**Dur 2-day class** shows you hands-on the critical Excel VBA skills needed to start making automated tools right away.

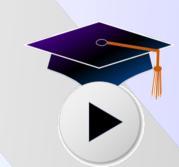

What you'll master in our class.

It covers critical Excel VBA topics like modules and the VBA Editor; code debugging; how to type and use the VBA language; how to use logic; and how to use Excel VBA to command various Excel elements.

Also discussed is how to use Excel VBA to perform key tasks like controlling workbooks / worksheets; worksheet formatting; automated calculations; table lookups; and data processing.

It also covers how to automate Excel's data tools, charts, and PivotTables to make rapid reporting tools.

Join us and our class will show you how to use Excel VBA to quickly solve your tough Excel problems.

# Who should attend the class?

Business, government, industry, military, engineering, science, techs... Class examples will be determined by those in attendance.

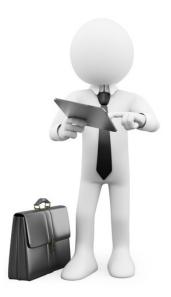

### Minimum Excel skills needed for the class.

Select this Excel training if you or your group have:

- Just used the Macro Recorder before
- Not programmed in over a year or never
- Programmed but have not used objects before
- Used Microsoft Excel and know its operational capabilities and its data tools
- Formatted worksheets and built charts
- Built basic worksheet formulas (=A1+A2)
- Used worksheet functions like SUM, MATCH, VLOOKUP, SUMIFS...

# How we run the class.

We focus our training on what our customers need. When training begins, we analyze those needs and shift our outline appropriately. We will stress or add topics that our customers want.

### Class formats and signup.

In-Person, Virtually, and Onsite. Our live hands-on classes can be attended virtually or in-person. Please visit our public signup page for class times and pricing >. Contact EMAGENIT directly at 805.498.7162 for more information about our onsites.

### Key Excel topics covered in class.

- Complete review of the Excel VBA language, VBA Editor, debugging, procedures, and modules
- How to read cell values, perform calculations, and return values to worksheets
- How to use functions in VBA to calculate and lookup worksheet data
- Using VBA to create formulas for worksheet data sets and place or fill them around the data
- Using Excel VBA to quickly format worksheet data and insert, delete, and move rows, columns, and cells
- Tracking and controlling data workbooks and worksheets in your VBA code
- Controlling PivotTables, Sort, AutoFilter, Text Wizard, and Remove Duplicates with VBA to rapidly process data
- Creating basic user interfaces to run your Excel VBA tools
- Using loops and logic to analyze / calculate large, downloaded data sets
- Using Excel VBA to swiftly fill in pre-built reports
- Finding and tracking data in external workbooks and worksheets with Excel VBA
- Using Excel VBA to rapidly fill worksheet forms with data and formulas
- Creating and formatting charts using Excel VBA

### Detailed class syllabus.

### Day-1

#### Excel VBA Language, VBA Editor, Debugging, and Module Review (Discussed When Needed)

- Review of VBA Editor, Modules, and how to debug procedures
- How to use Sub and Function procedures in VBA
- Review of the Excel VBA language including variables, loops, data types, constants, arrays, operators, expressions, logic decisions, and calling conventions
- How to translate your Excel tasks into a VBA procedure
- What are objects, properties, and methods and how to use them in your code?
- How to use < , > , <=, >=, <>, = , And, Or, Not... in your code to create logic

# Reading Cell Values, Performing Calculations, and Outputting to Worksheets with VBA

- How to read worksheet cell values from different worksheets using Thisworkbook, Worksheets, Cells, Range, Offset, Find, MATCH...
- Naming worksheet cells to easily track information
- How to perform calculations (i.e., expressions) in VBA using +, -, / , \*, ( ), ...
- Using logic in your macro code to determine what calculations to perform
- How to output values back to the worksheet using Thisworkbook, Worksheets, Cells, Range, Offset, Find, MATCH...

# Using VBA to Calculate / Lookup Data with Functions and Build Formulas

• Why run worksheet and VBA functions in Excel VBA?

- Using MATCH, COUNTA, Range, Cells, Address, Current Region, Columns, Rows... in VBA to track worksheet range size, position, headers, rows, and columns
- Summing, counting, and calculating data in your code using functions like SUM, MAX, MIN, AVERAGE, SUMIFS, COUNTIFS...
- Performing data lookups in your macro code using functions like MATCH, VLOOKUP, XLOOKUP, HLOOKUP, INDEX...
- Analyzing dates and times in your VBA code using functions like DateDiff, DateAdd, EOMONTH, Year, NETWORKDAYS...
- Calculating values and outputting formulas to specific cells around worksheet data
- Building formulas and auto filling them in data column / rows using Excel VBA

# Using Excel VBA to Quickly Format Worksheet Data and Control Columns / Rows

- How to track changing range size, position, and headers using COUNTA, MATCH, Range, Cells, Find, CurrentRegion, Count, Columns, Rows...
- Using macros to copy and paste various parts of worksheet ranges like cells, rows, columns, entire worksheets...
- Inserting, deleting, and moving (i.e., shaping) worksheet cells, rows, and columns with Excel VBA
- Automating worksheet formats like number formats, fonts, cell colors, alignments, and borders in your macro code

## Tracking / Controlling Data Workbooks and Worksheets with Excel VBA

• Why store data in separate workbooks from your macro code workbook?

- Design tips for using the Set statement in Excel VBA to track the workbooks and worksheets you want to command
- How to use Open, Close, Save, SaveAs, and Add in your macro code to control a workbook
- How to use Add, Delete, Move, and Name in your code to control a worksheet

#### Automating PivotTables and Excel's Data Tools to Rapidly Report Data

- How to use Range, Cells, Columns, Rows, Find, CurrentRegion... in your code to track various worksheet table elements
- Automating Sort, Autofilter, Advanced Filter, Text Wizard, and Remove
   Duplicates to rapidly process data
- Using macros to copy and paste sorted and filtered table data to new report
  worksheets and workbooks
- Using VBA and worksheet functions to calculate filtered data on report worksheets
- How to use VBA and Record Macro to quickly create and control PivotTables and Excel tables
- How to interpret Record Macro code and modify it so it works reliably in your procedures

#### Creating Basic User Interfaces (UIs) to Run Your Excel VBA Tools

- Arranging Data Validation, drawing shapes, pictures, and cells on the worksheet to create UIs
- How to create a button from a drawing shape or picture to run a VBA procedure
- How to create a file picker in your code to select which data file to process

- Using macros to control Data Validation logic, formulas, limits, and message boxes
- Using Excel VBA to control drawing shape text and format
- Alerting users and answering questions in your code using VBA message boxes

### Day-2

## Using Loops and Logic to Analyze / Calculate Large Downloaded Data Sets

- Basics of using Cells, Range, Offset, variables, functions, and logic inside loops to collect and process worksheet data
- Processing common worksheet data patterns like financial downloads, inventory... using loops, counters, and logic
- How to use loops and logic to delete data rows and columns
- How to use macros to add columns, rows, formulas, calculated values, and lookups to worksheet data
- Using macros to color data that is above or below a limit, does not match...
- Parsing and cleaning text data in your macro code using Left, Mid, Instr, Split, CLEAN, TRIM...

### How to Generate and Fill in Report Tables with Excel VBA

- Using loops and logic to copy and paste row and column data to a report worksheet
- How to use loops and logic to stack copied data on a report worksheet
- Using loops and logic to fill in common data value patterns on a report worksheet
- Accessing report template cells using the Range, Find, Cells, Column, Row... in your code

Designing loops and logic to fill in various report templates with data and formulas

# Using Excel VBA to Rapidly Fill Worksheet Forms with Data / Formulas

- Design strategies for constructing worksheet forms on the worksheet using cell
  names, shapes, pictures, and Data Validation
- Accessing form information in Excel VBA using Cells, Range, Find, Offset, Address...
- Using logic, functions, and loops to scan data, perform calculations, and fill in worksheet forms
- Using VBA logic to change cell color in your forms based on limits
- Automatically creating, modifying, and deleting worksheet formulas in your forms

#### Searching for Data in External Workbooks and Worksheets Using Excel VBA

- The advantages of storing data in separate workbooks and worksheets from your code workbook
- Slightly tweaking your code to scan for data in open workbooks and on multiple worksheets
- Scanning for an open workbook with a specific data set using For...Each Next loops, logic, and functions
- Scanning multiple worksheets for a specific data set using For...Each Next loops, logic, and functions

### Using Excel VBA to Create / Format Excel Charts

- How to use a macro to create a chart sheet or embedded worksheet chart
- Updating a pre-built chart's source data with Excel VBA

- How to format a chart with Excel VBA
- Using macros to automatically add and delete chart elements like labels, gridlines...
- Using macros to color data points in a chart based on logic
- How to apply a custom chart template to a chart using VBA

#### Building Custom Worksheet Functions (UDFs) to Speed Up Worksheet Tasks

- How custom worksheet functions (UDFs) can perform tasks that worksheet formulas cannot
- Using a single UDF instead of creating the same formula over and over again on the worksheet
- General VBA design rules for UDFs
- Designing UDF's that can accept cells, ranges, values, and arrays as arguments
- Implementing loops, logic, and various functions in UDFs to analyze data, lookup values, perform calculations...
- Returning single values and arrays back from UDFs to worksheet formulas